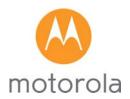

# Quick Start Cable Modem Plus N300 Router

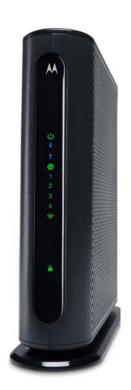

MG7310

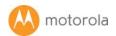

# Packaged with your MG7310 modem/router

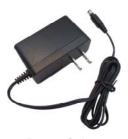

Power Cube

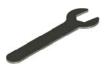

Coax Wrench

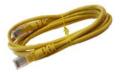

**Ethernet Cable** 

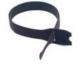

Velcro® Cable Organizer

Para una Guía de Inicio Rápido en español, por favor vaya a www.motorolacable.com/MG7310IR

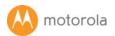

## Let's get started

If you don't have cable Internet service, please order that from your cable service provider.

Now connect your MG7310 as shown on the next panel.

## Connecting to a Coax Cable

Soon you'll need to connect your MG7310 to a "live" coax cable. Sometimes a cable will already be available. Sometimes there's a coax wall jack available, and you connect to the jack with a coax cable. Your MG7310 can also share a coax cable attached to a TV by using a coax splitter.

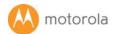

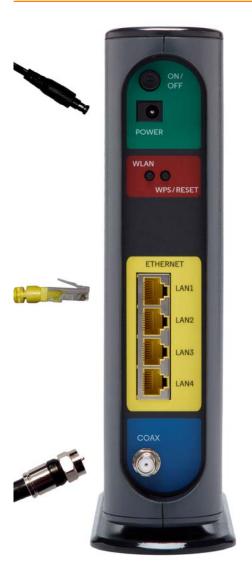

#### **ON/OFF** button

#### **POWER**

Connect the supplied power cube between the power jack and an electrical outlet.

#### WLAN button

Wi-Fi on/off button

WPS/RESET button

#### ETHERNET (LAN 1-4)

You can connect a computer, HDTV, game station, or other Ethernet-capable device to any of these 4 LAN ports.

#### **COAX**

Connect a "live" coax cable to the modem's COAX connector as discussed above. (Tighten the nut so it's finger tight. You may want to use the supplied wrench. Make the connection snug but not over-tight.)

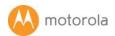

## Prepare to activate

By now you should have:

- Subscribed to cable Internet service.
- Connected your MG7310.
- Powered up your MG7310. To do this, the On/Off button needs to be On. Wait for the green online connection light to stop flashing and remain solidly lit. This may take up to 15 minutes.

You should have a recent cable bill handy because it has your account number and you'll probably need that.

If you're asked for information about the MG7310, you can find this on the label on the bottom of the MG7310.

### Activate

For some service providers, you activate by calling them. Many service providers including Comcast and Cox prefer that you activate by opening the Web browser of a computer that's plugged into one of the MG7310's Ethernet ports.

If you don't have a computer, you can use the Web browser of a Wi-Fi device such as a smartphone or tablet. In that case you'll need the unique Wireless Network Name and Password printed on the bottom of your MG7310. You'll use these in setting up your wireless device to connect to the MG7310. Once you've connected, you can open the browser of that wireless device.

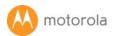

#### For Comcast XFINITY Users Only.

If the activation page does not appear, please go to www.xfinity.com/internetsetup for more information and to activate your modem.

Here is a list of phone numbers for some major cable service providers. (Note that this list is subject to change.)

| Comcast      | 1 (855) 652-3446 |
|--------------|------------------|
| Time Warner  | 1 (855) 704 4503 |
| Bright House | 1 (888) 289-8988 |
| Suddenlink   | 1 (877) 794-2724 |
| Cable One    | 1 (877) 692 2253 |
| Cox          | 1 (888) 556-1193 |
| RCN          | 1 (866) 832-4726 |

Once your MG7310 is activated either online or by phone, your service provider will provision your MG7310 service. Typically this takes less than 5 minutes, but in some cases this may take 30 minutes or longer to complete.

Try to browse the Web using a device connected via Ethernet or Wi-Fi to the MG7310. If browsing works, Congratulations! Your MG7310 is working.

If your MG7310 is NOT working, see Troubleshooting Tips below.

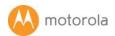

## Configuration Manager

You may not need to use the Configuration Manager. Here are some reasons for using the Configuration Manager:

- You want to change the wireless router setup. For instance, maybe you're replacing a router and want to use your existing Wireless Network Name and/or Password instead of the unique ones that come with the MG7310.
- You want to set up special Internet gaming settings.
- You want to set up parental controls including white lists and/or black lists for certain users and times.
- You want to get performance information about the MG7310 modem and/or built-in router. This can be helpful in optimizing wireless performance.

If you need to access the MG7310 Configuration Manager, open your Web browser. Type http://192.168.0.1 in the address bar and press the Enter key.

In the login dialog box, type the following User Name and Password in lower case, then click OK.

User Name: admin

Password: motorola

The status page will appear. If the Status page doesn't appear, please see the Troubleshooting Tips below.

For details about the Configuration Manager, please see www.motorolacable.com/MG7310manual

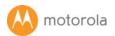

#### Wireless Router

As noted before, the MG7310 has a unique Wireless Network Name/SSID and WPA/WPA2 Wireless Security Key/Password printed on the MG7310's bottom label. If you don't change these, you should set up your wireless devices to work with this SSID and security key.

Note that wireless performance depends on a number of factors. Please keep these things in mind:

- Where possible, put the MG7310 in a central place so that it's not too far away from your other wireless devices.
- Try to avoid interference from other wireless devices such as Bluetooth headsets and stereos, and 2.4 GHz cordless phones and base stations. Don't put the MG7310 close to these interfering devices.
- Sometimes it helps to change the MG7310 wireless channel frequency to reduce interference with neighbors' wireless networks. This is discussed in the Troubleshooting section of this Quick Start.

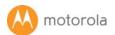

# Front Panel Lights

During Power up, the lights will blink for about a minute.

| LIGHT                            | COLOR                      | DESCRIPTION                                                       |                                                                                                    |
|----------------------------------|----------------------------|-------------------------------------------------------------------|----------------------------------------------------------------------------------------------------|
| <b>U</b><br>Power                | Green                      | ON:<br>OFF:                                                       | MG7310 power on<br>MG7310 power off                                                                                                    |
| <b>J</b> Downstream              | Green<br><i>or</i><br>Blue | Green Blinking<br>Green ON:<br>Blue Blinking:<br>Blue ON:         | : Scanning for DS channel<br>Connected on 1 downstream channel<br>Negotiating bonded channel(s) <sup>†</sup><br>Bonded with 2 or more channels   |
| <b>1</b> Upstream                | Green<br>or<br>Blue        | Green Blinking<br>Green ON:<br>Blue Blinking:<br>Blue ON:<br>OFF: | : Ranging in progress  Connected on 1 channel  Negotiating bonded channel(s) <sup>†</sup> Bonded with 2 or more channels  Upstream not connected |
| Online                           | Green                      | Blinking:<br>ON:<br>OFF:                                          | Trying to go online<br>Online<br>Offline                                                                                                    |
| 1 2 3 4<br>Ethernet<br>LAN ports | Green<br>or<br>Amber       | Blinking:<br>Green:<br>Amber:<br>OFF:                             | Ethernet data is flowing<br>Connected at highest LAN<br>speed, 1 Gbps<br>Connected at 10 or 100 Mbps<br>No connection                            |
| <b>⇔</b><br>WLAN                 | Green                      | Blinking:<br>ON:<br>OFF:                                          | Data is flowing<br>Wi-Fi is enabled<br>Wi-Fi is not enabled                                                                                      |
| <b>△</b><br>WPS                  | Green                      | Blinking:<br>ON:                                                  | WPS is in discovery mode<br>Light will remain solid after<br>WPS configuration is successful                                                     |

If a blue light blinks continuously, this indicates partial service (at least one designated channel has not completed bonding). You should still get high Internet speeds, but your service provider may want to know so they can adjust their network.

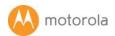

# **Troubleshooting Tips**

What if I can't make an Internet connection right after installation?

- First turn your MG7310 off for at least 8 seconds, then on, to see if that fixes the problem.
- Check the connections you've made to your MG7310. Power and coax connections are required, and up to 4 Ethernet connections are optional. Are those connections good?
- Check that the MG7310's power cube is plugged into a live outlet, and that the Ethernet cable is connected securely to a computer.
- Make sure that your coax cable is live. You can check that by using it with a TV.
- Check that you provided the correct setup information to your cable service provider.
- Contact your cable service provider to make sure they've turned on your Internet service.

What if my MG7310 has been working, then stops working?

- First turn your MG7310 off for at least 8 seconds, then on, to see if that fixes the problem.
- If the MG7310's lights don't come on, check that the modem is getting power from its power cube and that the MG7310's power button is on.
- Check your MG7310 cables.
- Check with your service provider. Sometimes there's a service outage or some other service issue.

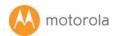

#### What if I'm getting Internet service but my speed is disappointing?

- Be sure you know what speed you're paying for.
- Check the speed with a computer plugged into the modem. Use one of the tools found when you search the phrase: broadband speed test.
- If you get good speed when a computer's plugged into the modem, you may have a wireless problem. In that case, please reread the wireless router section.
- Some video streaming services get bottlenecked, especially at busy times like after dinner. See whether you have the speed problem at less busy times.
- Try connecting your MG7310 nearer to where the coaxial cable comes into your home. This lets you see whether your home's cabling is a problem.
- If you're using a splitter with your MG7310, try the MG7310 without the splitter to see if that helps. If it does, you may need to get a better splitter.

# What if I'm told that my MG7310 isn't approved for my cable service?

That's probably not true. Leading cable service providers have a list of certified cable modems, and you can check the list for your service provider. You can also find information about certifications at www.motorolacable.com/services

What if I am connected wirelessly but my connection seems slow or keeps dropping?

Please re-read the Wireless Router section above.

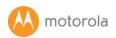

# What if I don't know my MG7310's Wireless Network Name/SSID or Security Key/Password?

The default values are printed on the bottom label of the MG7310. Use these unless you changed them. If you changed them, try to remember where you put the new values. If you have a device that connects wirelessly to the MG7310, it may show the Wireless Network Name/SSID and Password. You can also find this information in the MG7310 Configuration Manager. Information about using this is in the Configuration Manager section above.

If all else fails, reset the device to factory defaults by holding the Reset button for 10 seconds. You can then use the default values.

# What if I think that wireless devices are interfering with my MG7310 wireless router?

- Where possible, put the MG7310 as far away as possible from interfering devices such as Bluetooth transmitters and neighbors' Wi-Fi routers.
- 2. To try to pick a less used wireless channel for your MG7310, first go in to your MG7310's Configuration Manager.
- 3. Click the Advanced button at the top of the page, then click the Wireless and Scan/Bridge menu items at the top of the page.
- Click the ScanWirelessAPs button. A list will appear of competing wireless networks, including the channels they are using. Write down one or more of the less used channel numbers, since a less used channel should be better for your MG7310.
- 5. On the top of the page, click the Wireless Basic menu item.
- 6. On the Basic page, select the channel you want in the Channel pulldown, then click Save.

Do you have any other questions? We have lots more information at www.motorolacable.com/mentor

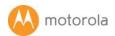

# We like to help.

Please visit our support Website or call our support specialists. Our Website has our Motorola Mentor information, and also provides returns and warranty information.

www.motorolacable.com/support

Email: support@motorolacable.com

Phone: 800-753-0797

## **Limited Warranty**

MTRLC LLC warrants this product against defects in material and workmanship for a warranty period of 2 years. To read the full warranty, please go to www.motorolacable.com/warranty

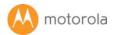

#### **Safety Precautions**

These precautions help protect you and your MG7310.

- Do not put the MG7310 or its power cube in water, since this is a shock hazard.
- The MG7310 should normally be installed indoors. If you use it outdoors, protect it from moisture and be careful about temperature.
- Your MG7310 should be operated in an environment that's between 32 and 104°
   Fahrenheit (0 to 40° Centigrade).
- Your MG7310 should not be in a confined space. There should be room for air flow around the top, front, and sides of the MG7310.
- Make sure to use your MG7310's power cube and a compatible electrical outlet.

#### **FCC Statement**

This device complies with Class B Part 15 of the FCC Rules. The device generates, uses and can radiate radio frequency energy and, if not installed and used as instructed, may cause harmful interference to radio communications. Only coaxial cables are to be used with this device in order to ensure compliance with FCC emissions limits. Accessories connected to this device by the user must comply with FCC Class B limits. The manufacturer is not responsible for any interference which results from use of improper cables, or which results from unauthorized changes or modifications to the device.

©MTRLC 2015. MOTOROLA and the Stylized M Logo are trademarks or registered trademarks of Motorola Trademark Holdings, LLC. and are used under license. All rights reserved.